# <span id="page-0-0"></span>ST.Script.01.Manipulate Matrices

# Manipulate Matrices

### As of September 19, 2011

Please do not use the scripts below. The OSP test scripts have been moved to a public Google Docs spreadsheet, which is available at: [https://docs.google.com/spreadsheet/ccc?](https://docs.google.com/spreadsheet/ccc?key=0AldPCURzarLgdDY0TmJxcFV1R3hQaHZyWXRUbUpTRlE&hl=en_US#gid=0) [key=0AldPCURzarLgdDY0TmJxcFV1R3hQaHZyWXRUbUpTRlE&hl=en\\_US#gid=0.](https://docs.google.com/spreadsheet/ccc?key=0AldPCURzarLgdDY0TmJxcFV1R3hQaHZyWXRUbUpTRlE&hl=en_US#gid=0) This will allow concurrent editing of each script and easier documentation and tracking of results.

# Script Information

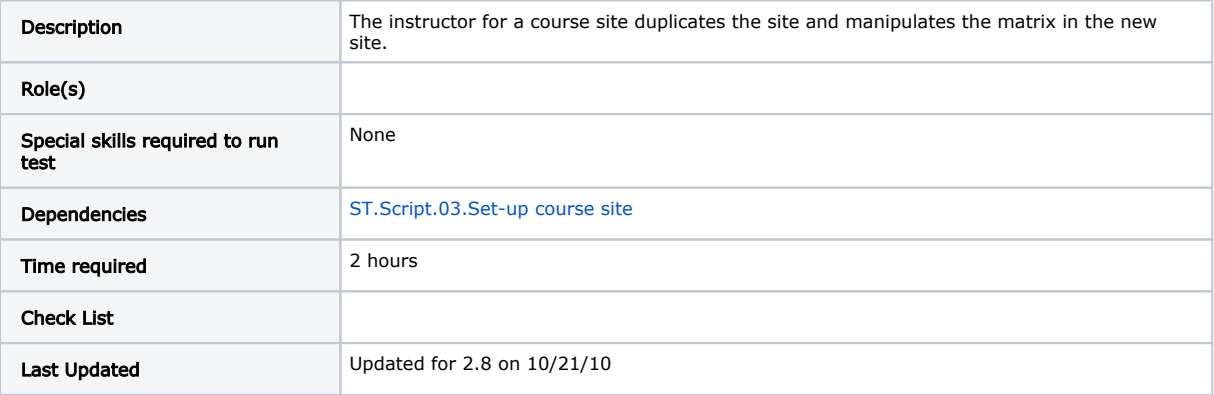

# Testing Steps

The sites created so far are designed for end user testing. To test matrix administration, we will duplicate a site.

### Duplicate Course Site

Note: in the steps below you will publish the matrix, but you will NOT publish any of the forms.

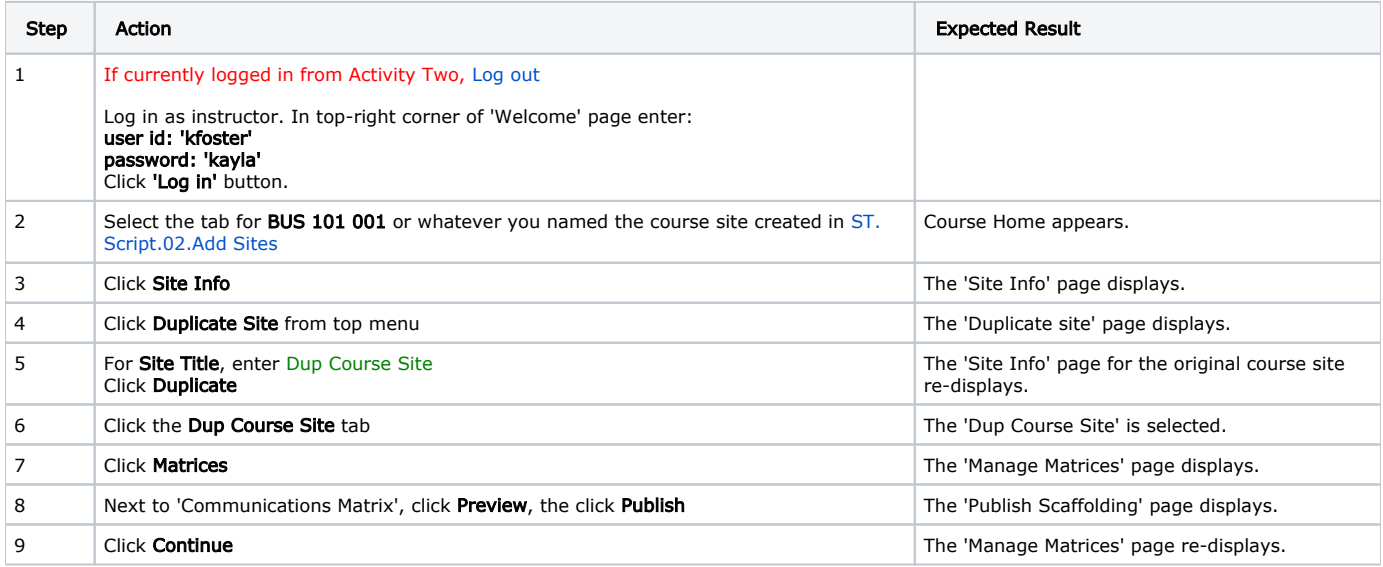

### Export, Re-Import, and Delete an Unpublished Form

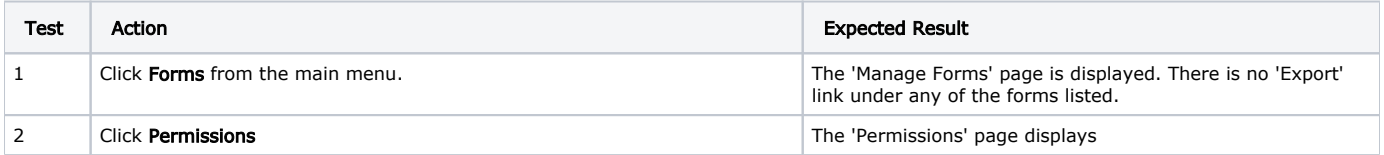

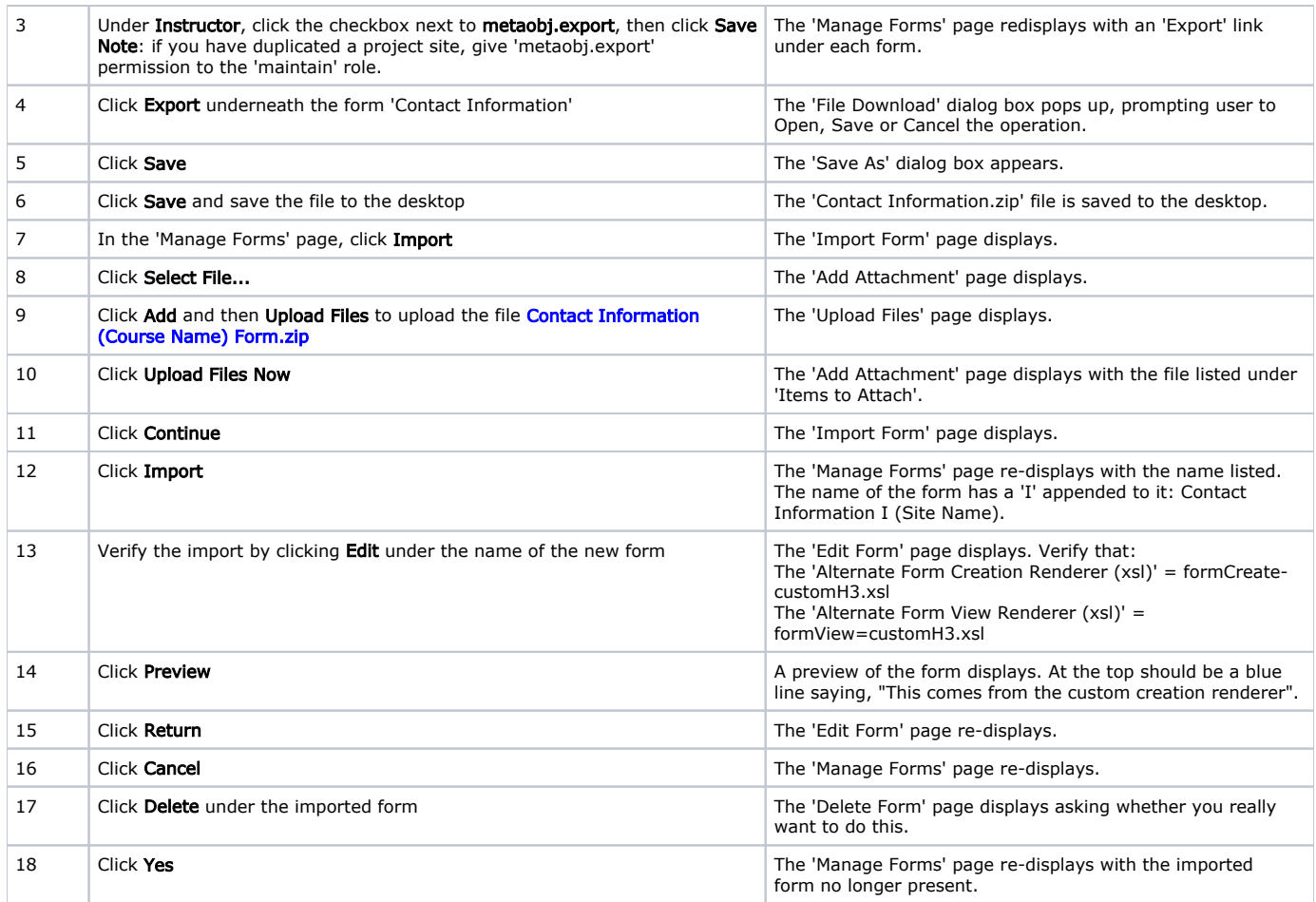

# Modify Style Sheet and Colors for a Matrix

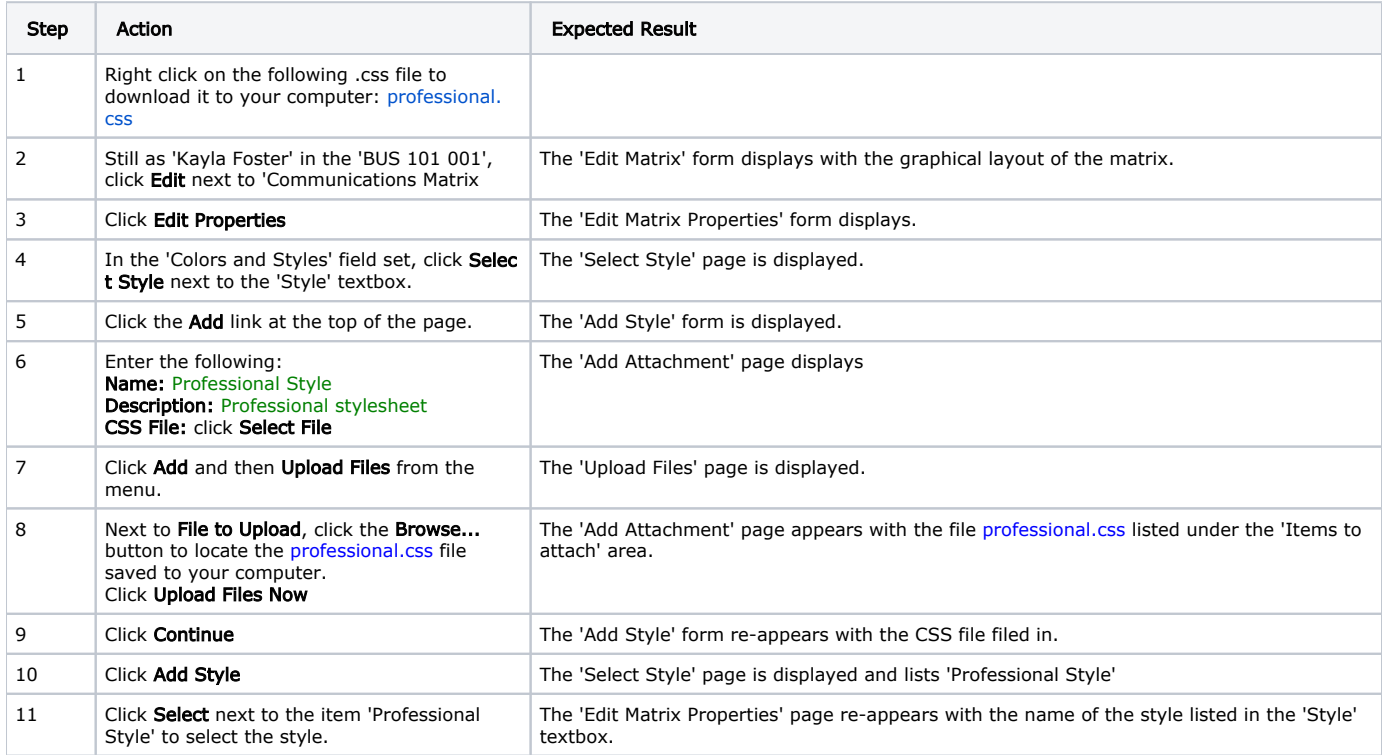

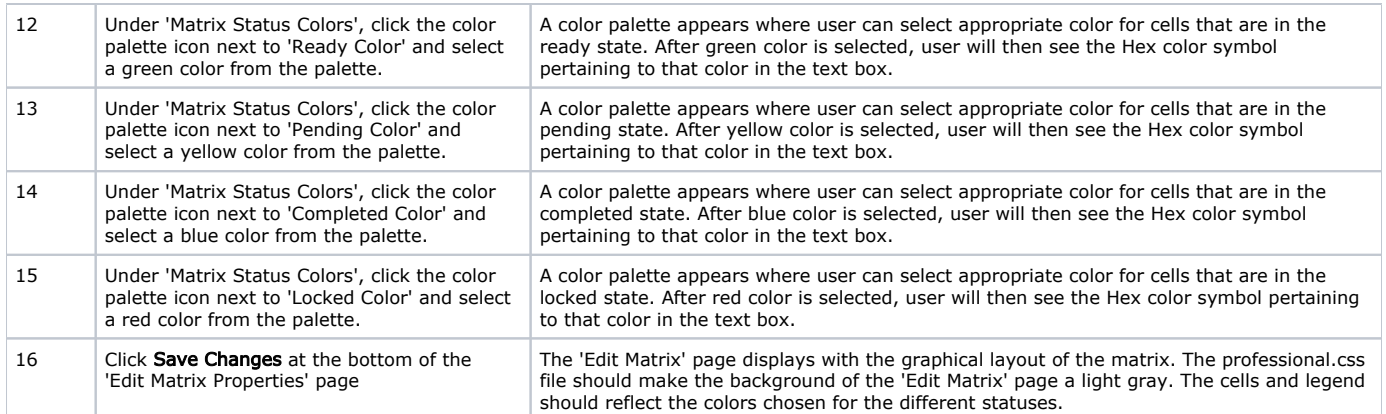

# Add Guidance, Forms, and Evaluators to Individual Matrix Cells

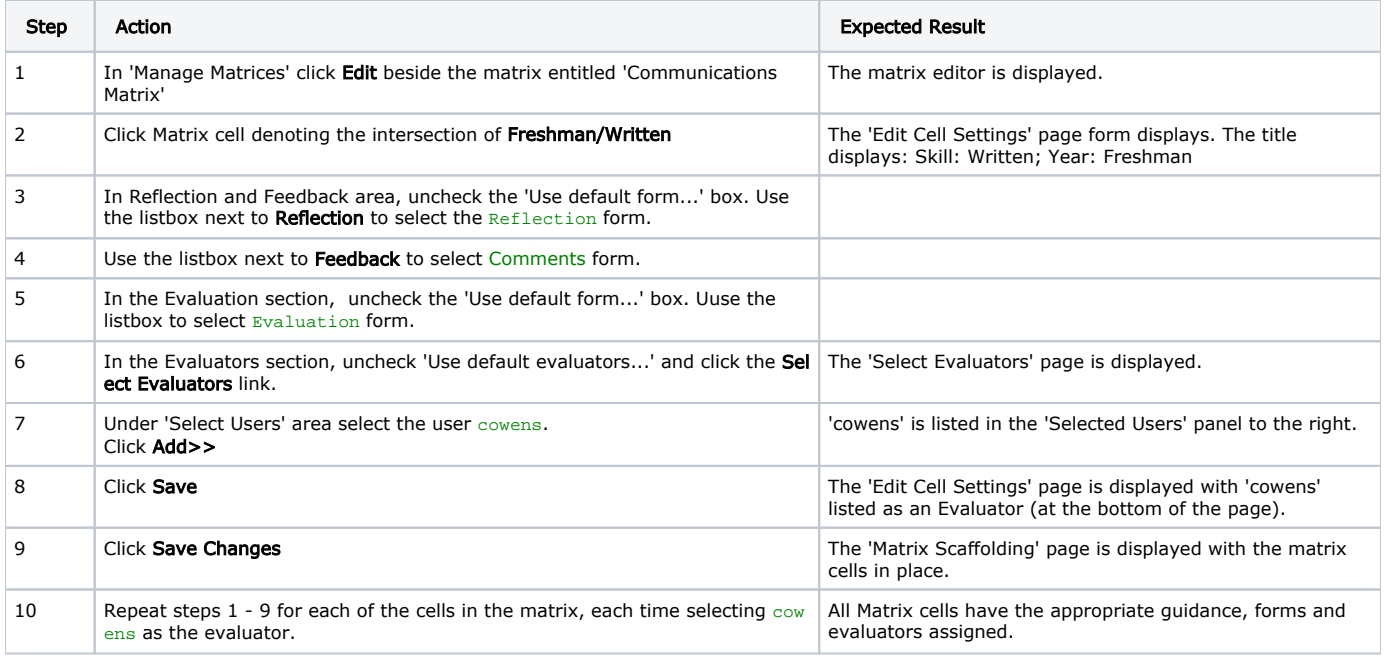

### Add a Different Style to an Individual Matrix Cell

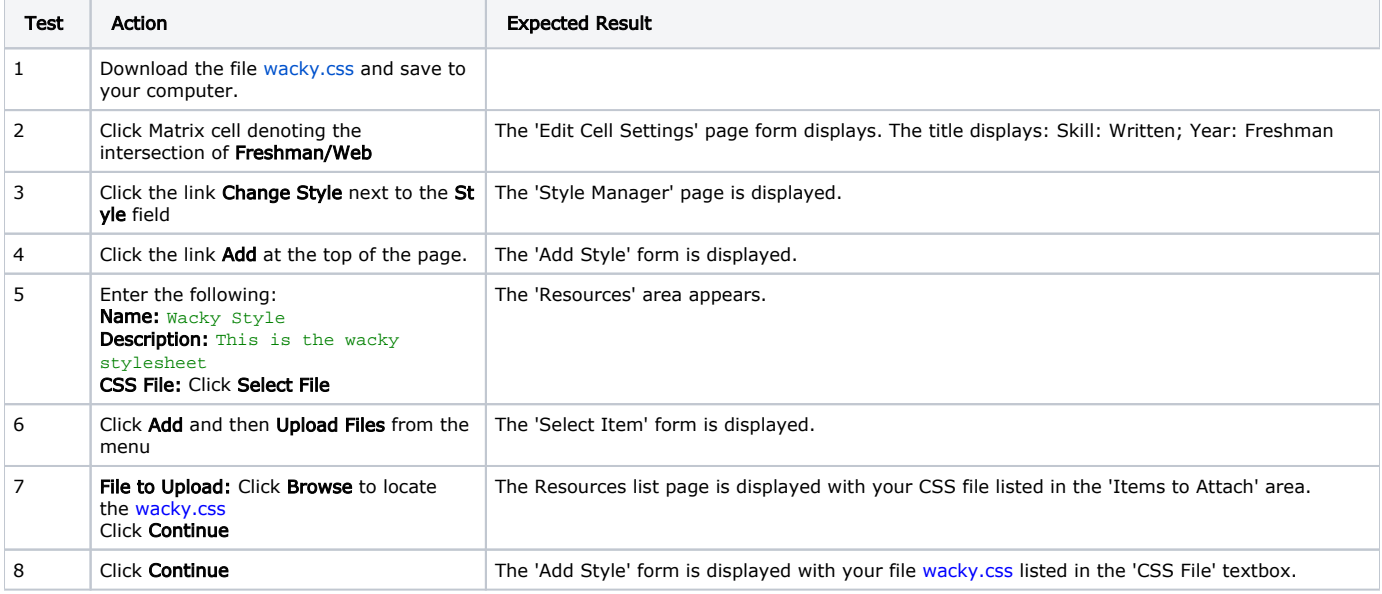

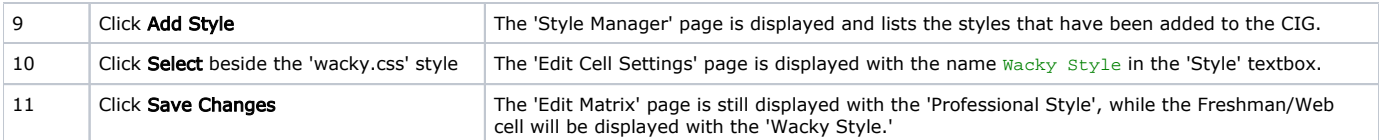

# Change Matrix Cell Status

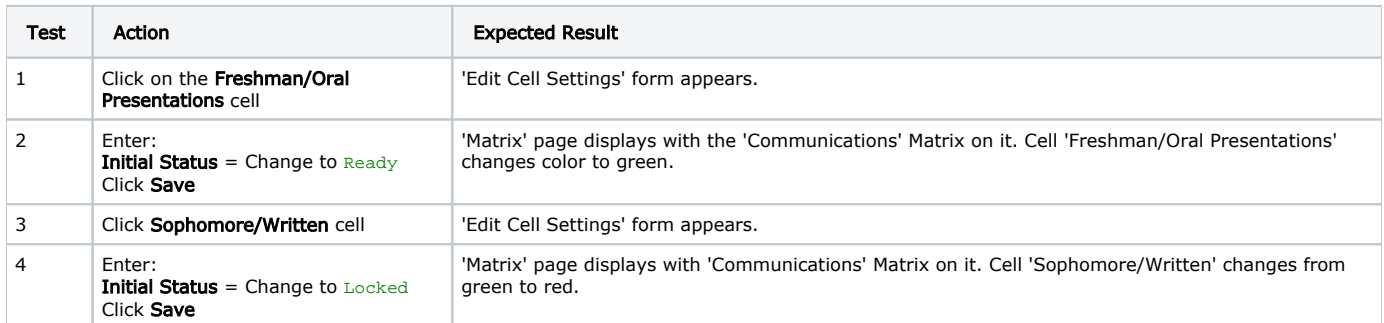

# Add/remove a row and a column to a published matrix

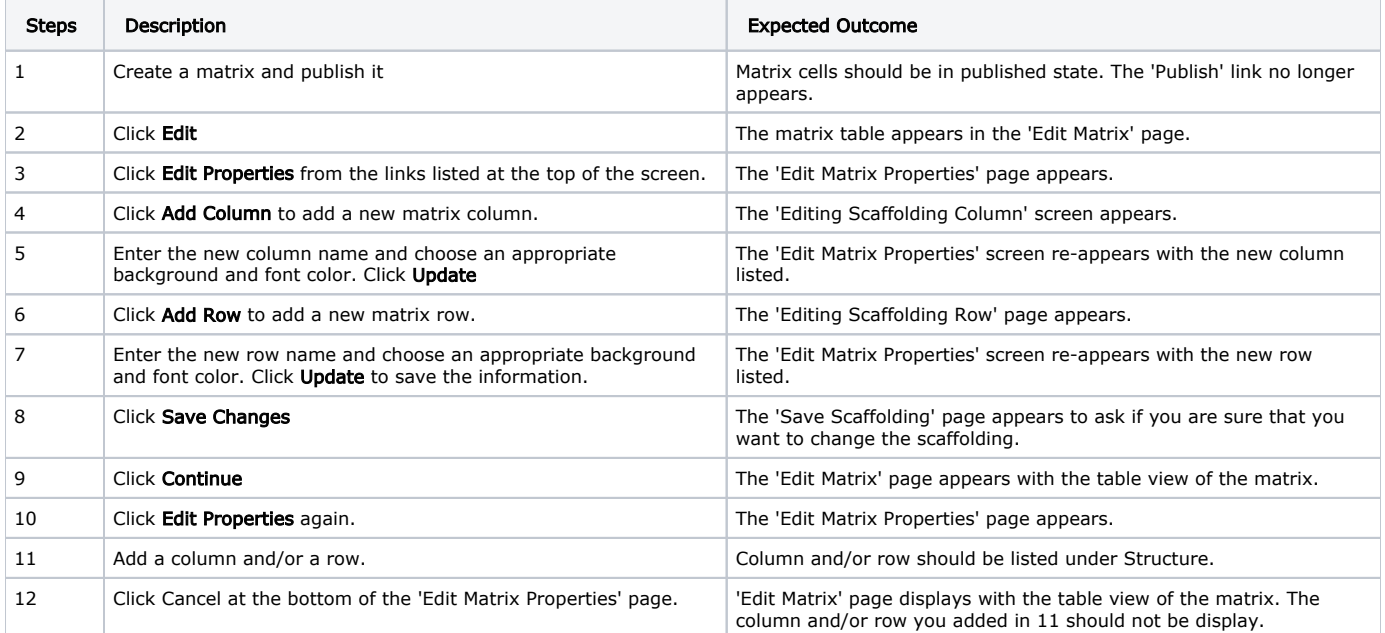

### Move a matrix column

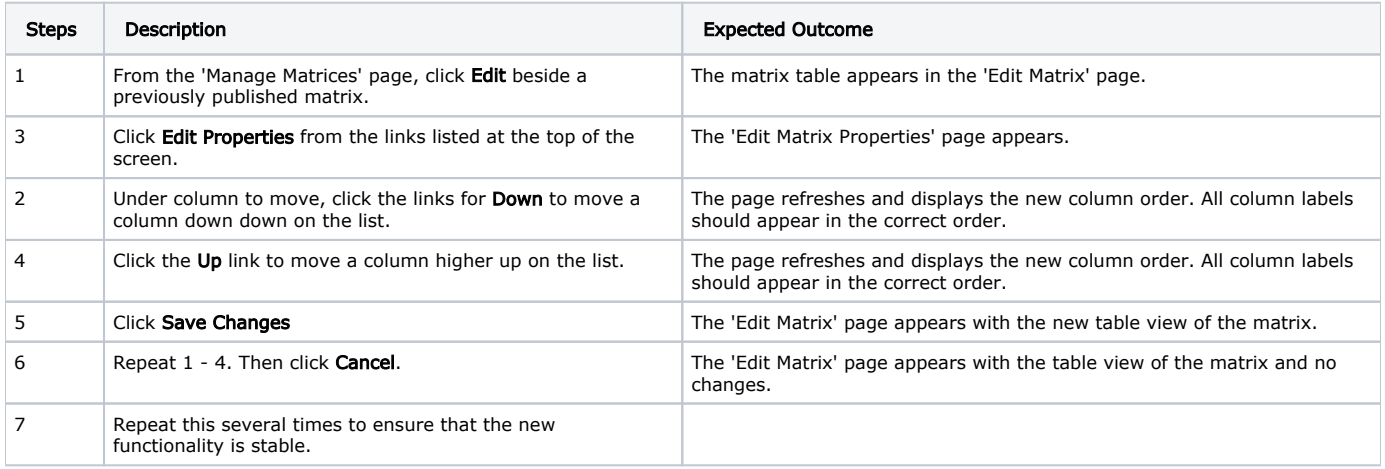

#### Move a matrix row

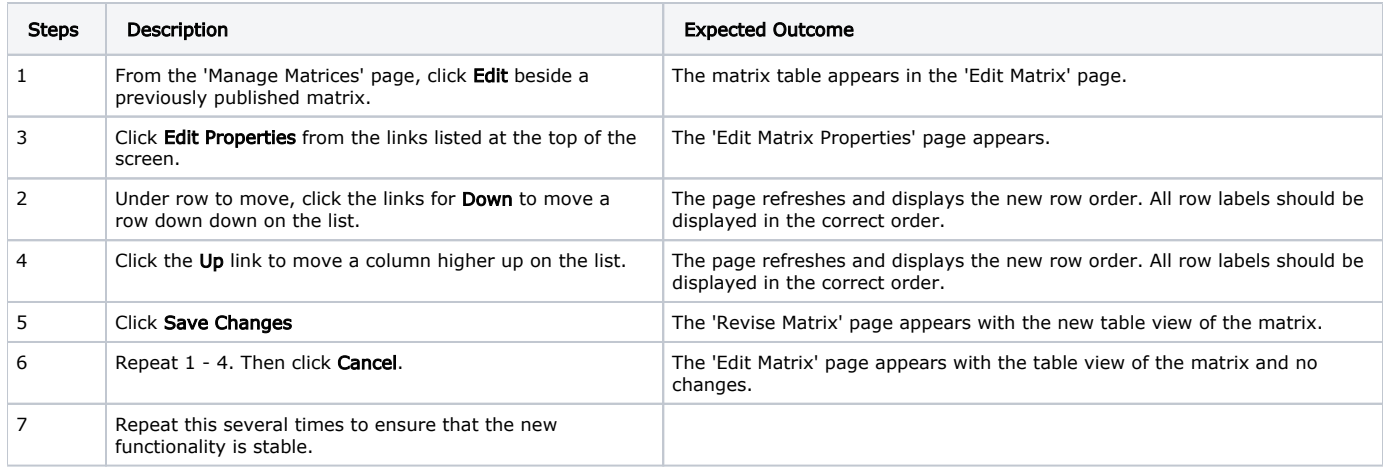

### Set matrix progression

NOTE: This can only be done on an 'UNUSED' matrix.

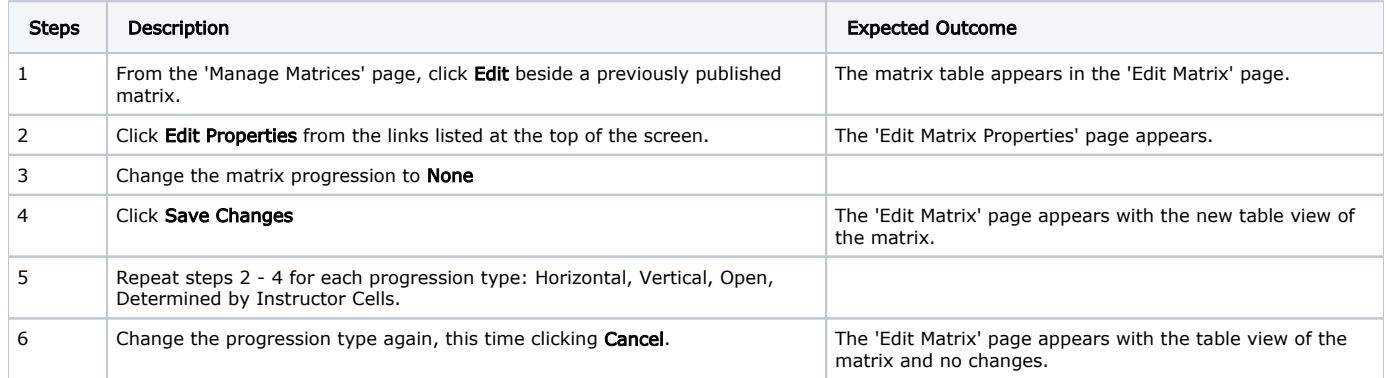

### Removing a matrix row

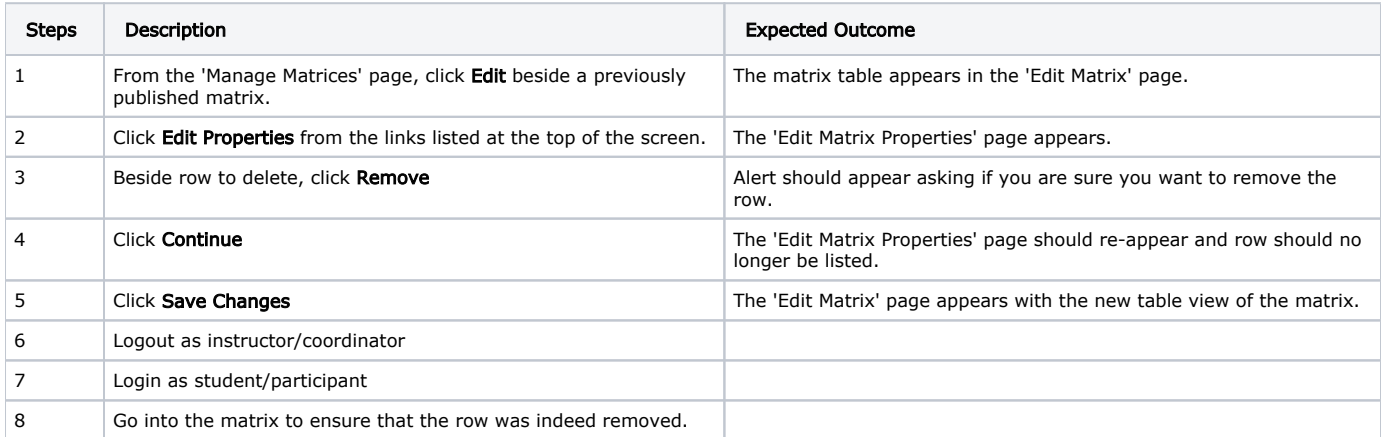

#### Try canceling the row removal

Try canceling the scaffolding change ('Save Changes' button) to ensure that the original matrix rows and columns remain intact. Try removing a row when there are items in the matrix. Once a student does work in a cell and attaches items, the link to Remove disappears from the columns and rows.

### Removing a matrix column

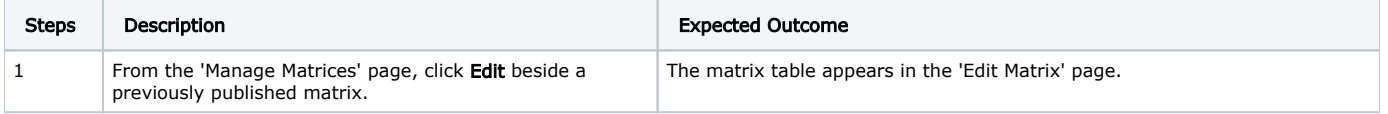

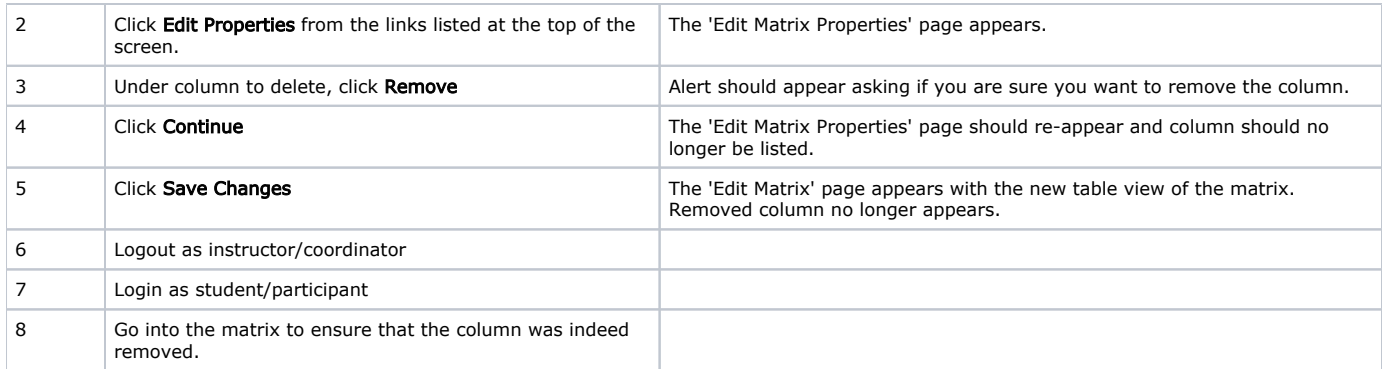

Try canceling the column removal

Try canceling the scaffolding change ('Save Changes' button) to ensure that the original matrix rows and columns remain intact. Try removing a column when there are items in the matrix. Once a student does work in a cell and attaches items, the link to Remove disappears from the columns and rows.

Add forms to a published matrix cell

Note: Only works on cells that have not had any work done in them.

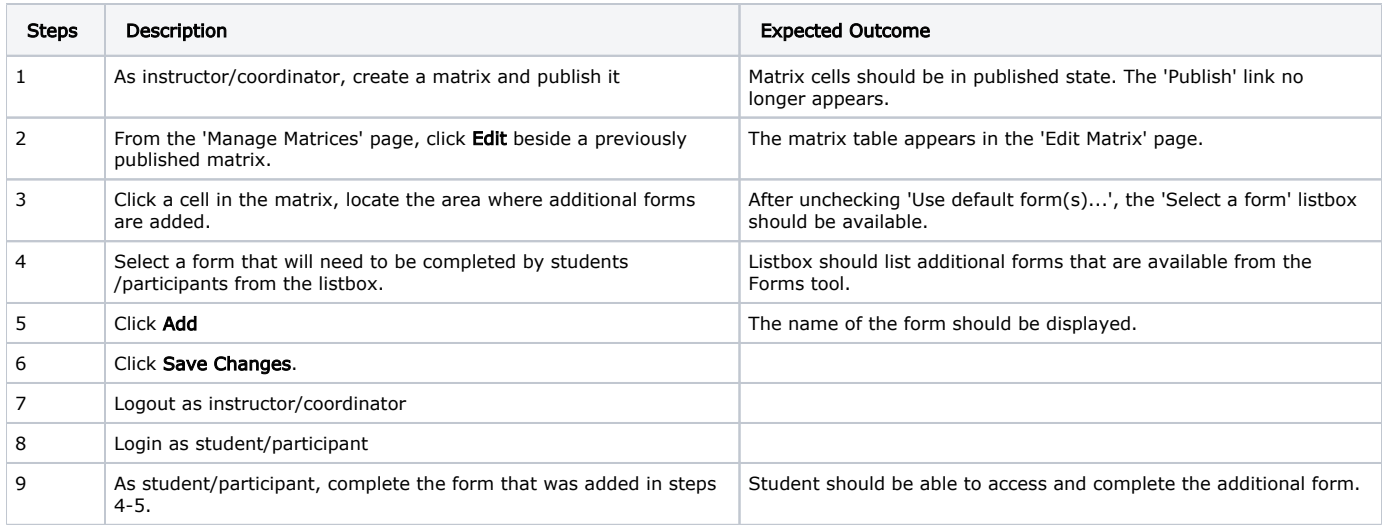

### Select forms in a published matrix cell

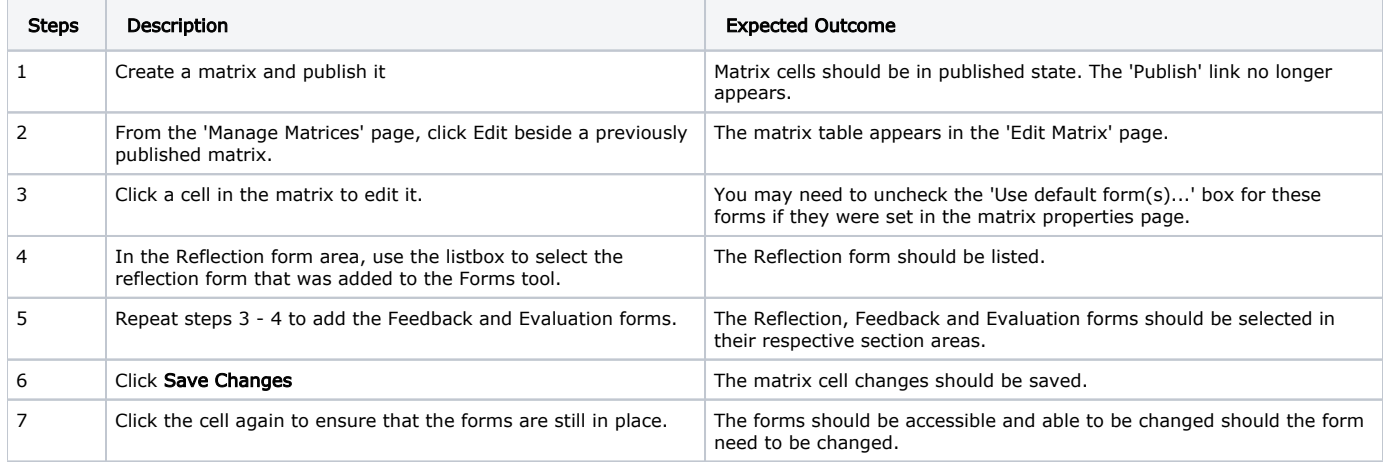

# Script Resources

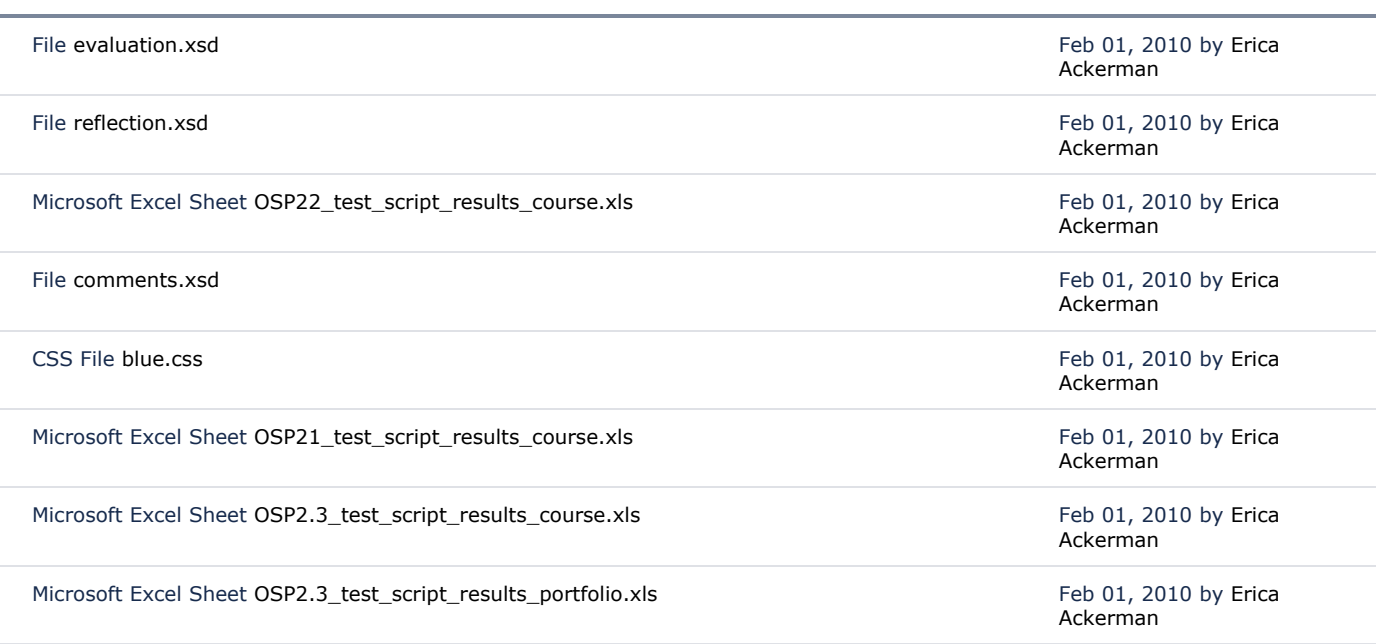

 $\perp$  [Download All](https://confluence.sakaiproject.org/pages/downloadallattachments.action?pageId=68160995)